# **ZÁPADOČESKÁ UNIVERZITA V PLZNI FAKULTA ELEKTROTECHNICKÁ**

## **KATEDRA ELEKTROMECHANIKY A VÝKONOVÉ ELEKTRONIKY**

# **BAKALÁŘSKÁ PRÁCE**

**Uţivatelské rozhraní programu pro výpočet oteplení synchronních strojů**

**Martin Vintr 2015**

#### ZÁPADOČESKÁ UNIVERZITA V PLZNI Fakulta elektrotechnická Akademický rok: 2014/2015

# ZADÁNÍ BAKALÁŘSKÉ PRÁCE

(PROJEKTU, UMĚLECKÉHO DÍLA, UMĚLECKÉHO VÝKONU)

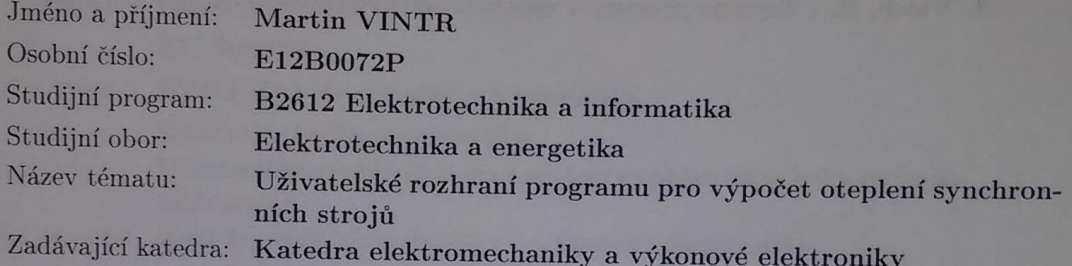

#### Zásady pro vypracování:

- 1. Provedte literární rešerši komerčních software používaných k výpočtům oteplení elektrických strojů.
- $2.$ Stručně popište metodu náhradní tepelné a hydraulické sítě.  $\,$
- 3. Vytvořte uživatelské rozhraní (včetně nápovědy) programu sloužícímu k výpočtu oteplení synchronních strojů.

Rozsah grafických prací: Rozsah pracovní zprávy: Forma zpracování bakalářské práce: tištěná/elektronická Seznam odborné literatury:

podle doporučení vedoucího  $20 - 30$  stran

- 1. veřejně dostupné informační zdroje, databáze www.ieee.org
- 2. Hak, J., Ošlejšek, O. : Výpočet chlazení elektrických strojů, VÚES / Brno, 1973
- 3. Vlach, R. : Tepelné procesy v mechatronických soustavách, VUT, 2007

Vedoucí bakalářské práce:

Ing. Pavel Světlík Katedra elektromechaniky a výkonové elektroniky

Datum zadání bakalářské práce: Termín odevzdání bakalářské práce: 8. června 2015

15. října 2014

 $Do$ 

Ing. Jiří Hammerbauer, Ph.D. děkan

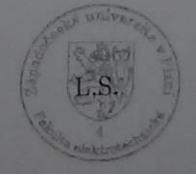

Prof. Ing. Václav Kůs. CSc vedoucí katedry

/ V Plzni dne 15. října 2014

### **Abstrakt**

Úkolem bakalářské práce bylo vytvořit grafické prostředí programu na výpočet oteplení synchronních strojů, seznámit s jinými komerčními programy řešícími stejné problémy a přiblížit metody řešení oteplení elektrických strojů.

### **Klíčová slova**

Grafické prostředí, výpočetní program, oteplení elektrických strojů, náhradní tepelná síť, náhradní hydraulická síť.

#### **Abstract**

The objective of this bachelor theses is to create a graphical user interface for a computional programme that computes heating procecess inside synchronous engines. It was also supposed to shortly delineate the theory about heating procecess inside synchronous engines and to introduce a short review of the mainstream commercial programmes used for solving this task.

#### **Key words**

Graphical user interface, computional programme, heating of electric motors, supplementary thermal network, supplementary hydraulic network.

### **Prohlášení**

Prohlašuji, že jsem tuto bakalářskou práci vypracoval samostatně, s použitím odborné literatury a pramenů uvedených v seznamu, který je součástí této bakalářské práce.

Dále prohlašuji, že veškerý software, použitý při řešení této bakalářské práce, je legální.

............................................................

podpis

V Plzni dne 8.6.2015 Martin Vintr

### **Poděkování**

Tímto bych rád poděkoval Ing. Romanu Pechánkovi, Ph.D. a vedoucímu bakalářské práce Ing. Pavlu Světlíkovi za cenné profesionální rady, připomínky a metodické vedení práce.

# <span id="page-7-0"></span>Obsah

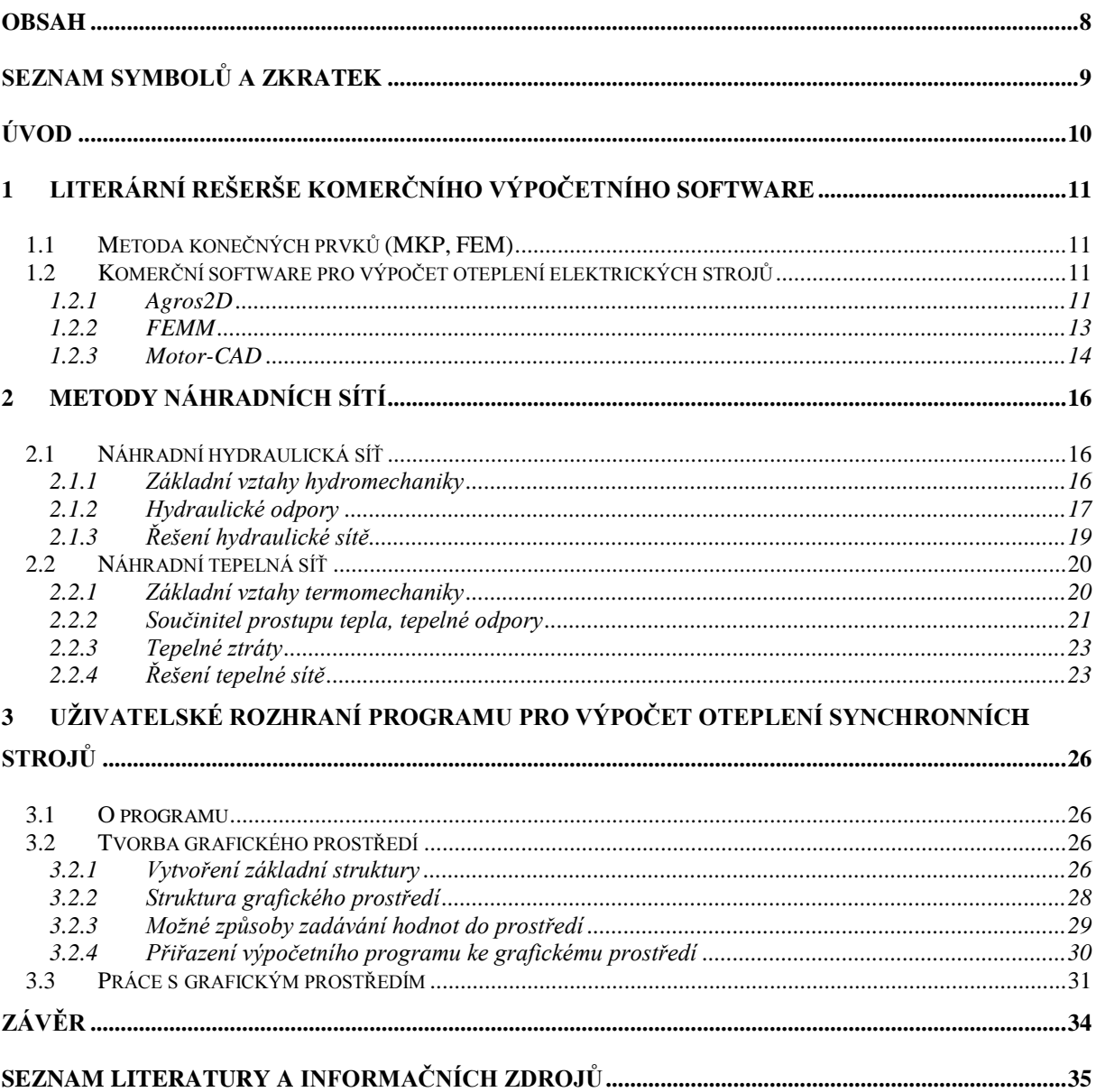

# <span id="page-8-0"></span>**Seznam symbolů a zkratek**

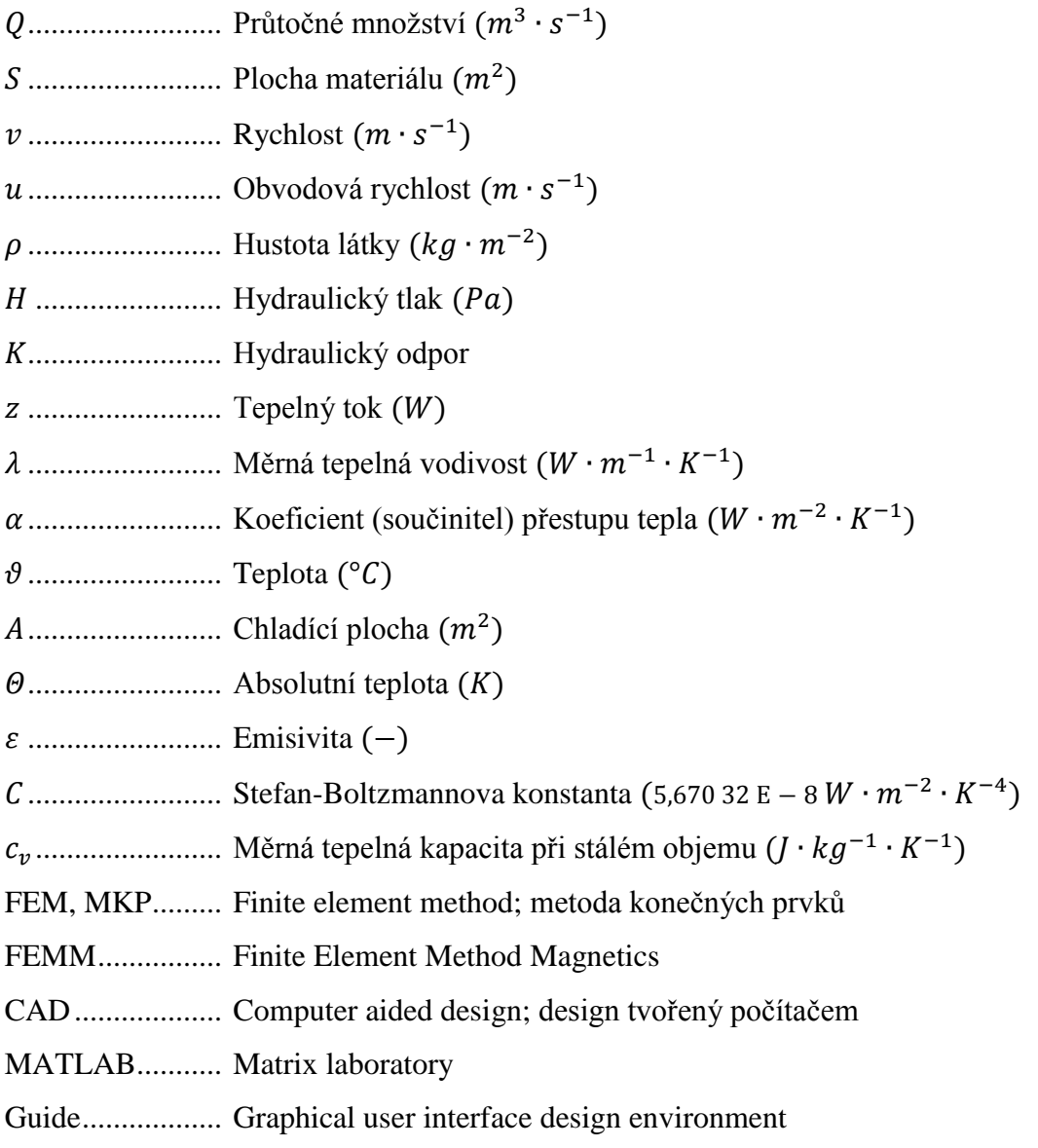

# <span id="page-9-0"></span>**Úvod**

Předkládaná práce se zabývá tvorbou grafického prostředí pro výpočetní program oteplení synchronních strojů, metodami výpočtu oteplení synchronních strojů a představením několika komerčních software řešící stejné úlohy.

Text je rozdělen do tří částí; první se zabývá komerčními software pro řešení výpočtu oteplení synchronních strojů, druhá se zabývá teoretickým základem metod vhodných pro výpočet oteplení strojů a třetí část popisuje tvorbu, vzhled a funkci grafického prostředí pro již existující výpočetní program.

# <span id="page-10-0"></span>**1 LITERÁRNÍ REŠERŠE KOMERČNÍHO VÝPOČETNÍHO SOFTWARE**

Výpočet oteplení elektrických strojů je velmi složitá záležitost, na jejíž vyřešení se výborně hodí výpočetní schopnosti počítače. Existuje tedy mnoho komerčních programů na řešení tohoto problému. Následující kapitola se stručně zabývá metodou, kterou tyto programy využívají, a stručně několik vybraných programů popisuje.

#### <span id="page-10-1"></span>**1.1 Metoda konečných prvků (MKP, FEM)**

Ve většině komerčních software (vynechme software jako například Matlab, kde můžeme vytvořit různé funkce a programy, které tyto problémy též řeší) pro řešení problémů týkajících se proudění vzduchu, či kapalin, se jako základ výpočtu používá metoda konečných prvků, anglicky zkracována na FEM, česky MKP. Principem metody je rozdělení řešené oblasti na konečný počet prvků, jejichž vlastnosti se poté samostatně vyhodnocují. Tuto metodu využívá naprostá většina software používaných k řešení matematických problémů popsaných diferenciálními rovnicemi.

#### <span id="page-10-2"></span>**1.2 Komerční software pro výpočet oteplení elektrických strojů**

#### <span id="page-10-3"></span>**1.2.1 Agros2D**

Agros 2D je víceúčelový program, jenž řeší fyzikální problémy na bázi knihovny Hermes vyvinuté na Západočeské univerzitě v Plzni. Program nabízí řešení elektromagnetického, elektrostatického a proudového pole, dále prostupu tepla, strukturální mechaniky, akustiky, proudění vzduchu a radiofrekvenčního pole.

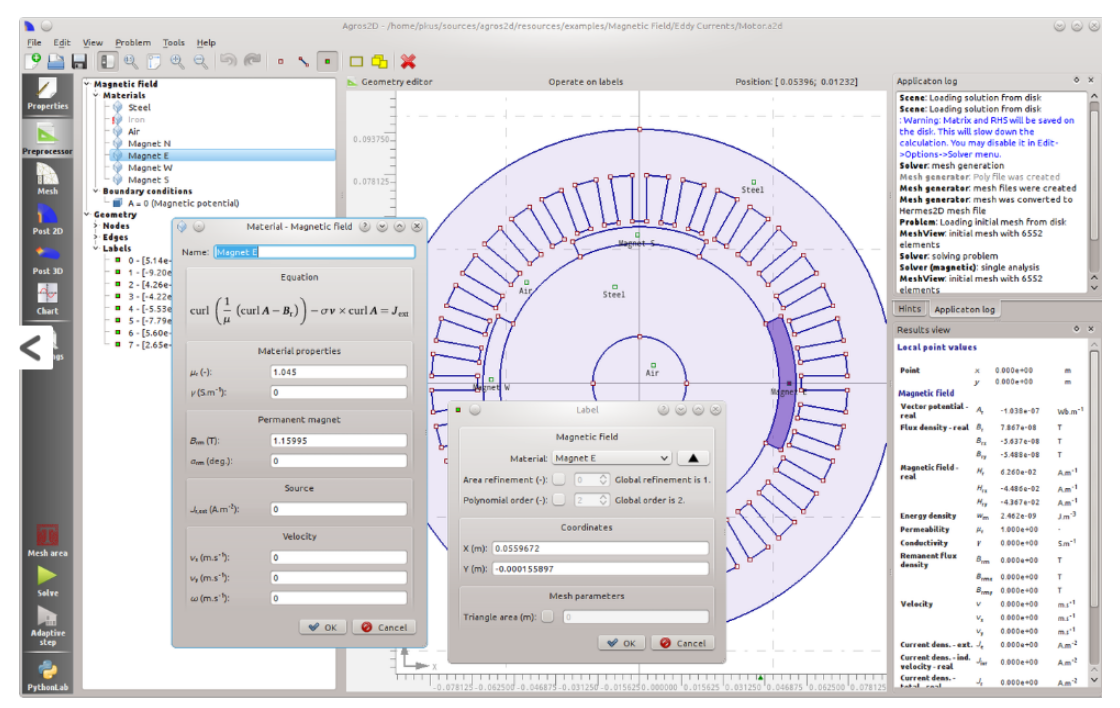

*Obr. 1.1. Grafické prostředí preprocesoru [1]*

Program obsahuje velice rozsáhlý a obsáhlý preprocesor i post procesor s rozličnými možnostmi zobrazení výsledků výpočtu. Umožňuje také zobrazení daných parametrů pole v jakémkoli jeho bodě i výpočty křivkových a objemových integrálů dle zadání uživatele. Hlavní výhodou knihovny Hermes, kterou Agros2D využívá, je automatický hp-adaptivní algoritmus. To znamená, že program sám dokáže kombinovat nastavení jak h-adaptivity metody (rozdělení prvku na elementy při zachování stupně polynomu) a p-adaptivity (zvýšení řádu polynomu). Těchto kombinací je nespočetně mnoho. [2]

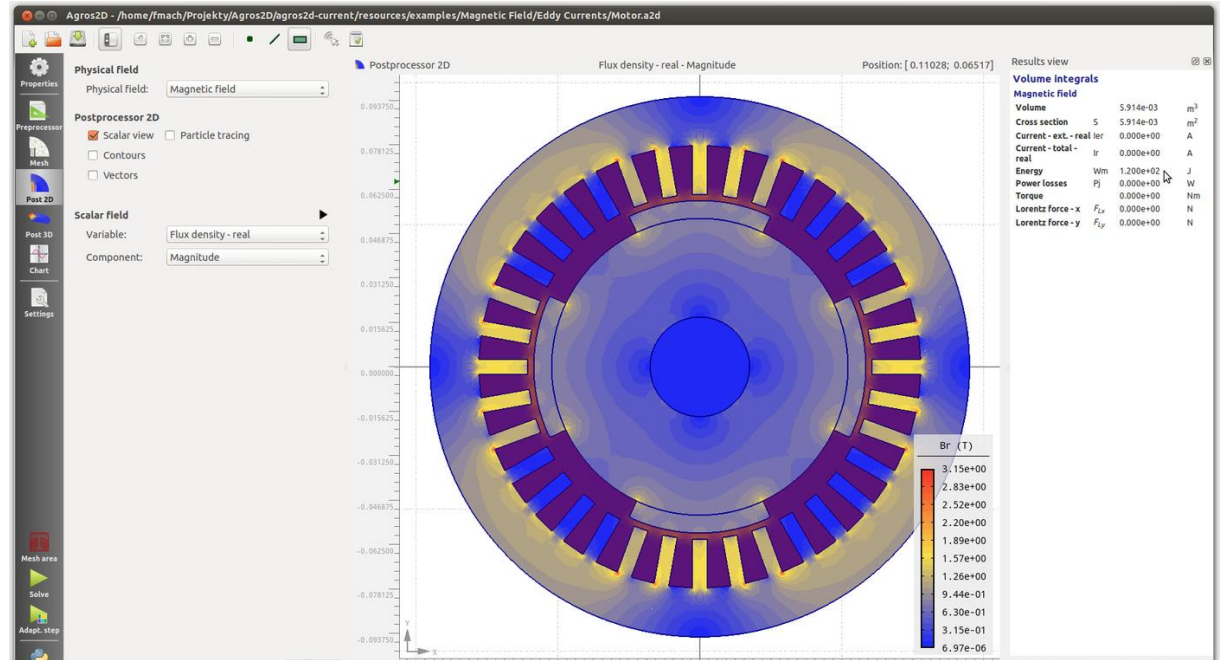

*Obr. 1.2. Zobrazení výsledného rozložení magnetického pole motoru [1]*

#### <span id="page-12-0"></span>**1.2.2 FEMM**

FEMM (Finite Element Method Magnetics) je výpočetní software, jenž řeší problematiku nízkofrekvenčních elektromagnetických polí, ale nabízí též možnost řešit problematiku tepelných polí v ustáleném stavu. Program je rozdělen na tři části: grafické rozhraní s pre- a post procesorem, program trojúhelníkové metody a třemi programy (pro každé pole zvlášť) pro řešení polí ze získaných dat.

Grafické rozhraní je část, kde uživatel definuje svůj problém, jenž potřebuje vyřešit, tedy specifika řešeného pole, jeho charakter, rozměry nebo počáteční podmínky. Prostředí je tvořeno ve stylu CAD programů a je tedy uživateli povědomé a příjemné. Spolupracuje s CAD soubory *.dxf* pro import již vytvořené geometrie. Prostředí též umožňuje pohlédnout na stav pole v jakémkoli momentu, v ustáleném stavu nebo počítat křivkové integrály dle definice uživatele.

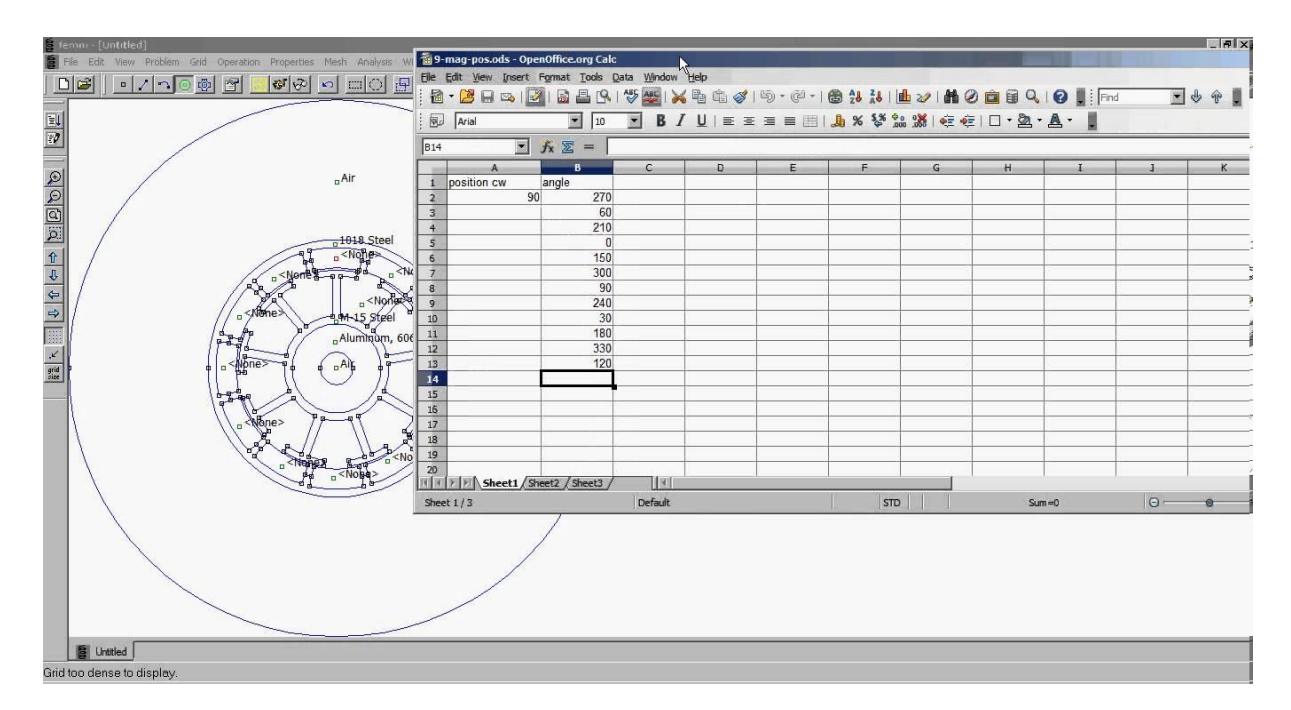

*Obr. 1.3 Vytváření modelu motoru v preprocesoru [3]*

Program *triangle.exe* slouží k rozdělení zadané geometrické oblasti na trojúhelníkové objekty, což je stěžejní část metody konečných prvků. Tento program lze na stránkách Carnegie-Mellon University stáhnout samostatně.

Poslední částí jsou tři programy (pro magnetické, elektrostatické a tepelné pole), jež pole dle zadaných parametrů řeší pomocí parciálních diferenciálních rovnic. [4]

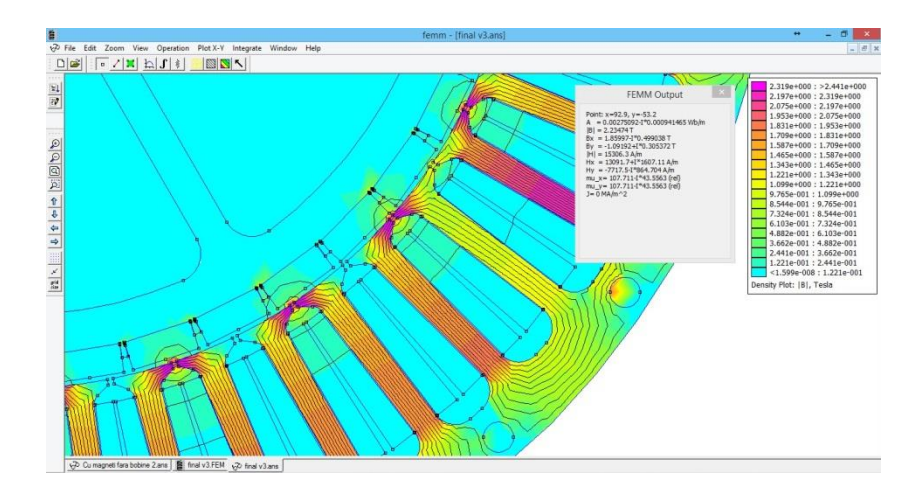

*Obr. 1.4 Výsledek simulace magnetického pole v motoru [5]*

#### <span id="page-13-0"></span>**1.2.3 Motor-CAD**

Motor-CAD je software určený specificky pro řešení elektromagnetických a tepelných polí v elektrických motorech. Jedná se o software využívaný většinou firem zabývajících se konstrukcí elektrických motorů. Umožňuje rychlé a snadné řešení elektromagnetických a tepelných polí, jehož výsledky se pak zobrazí v přehledném a pochopitelném prostředí. Výhodou programu je též schopnost simulovat provoz v nadefinovaných podmínkách, což je velice výhodné například pro konstrukci trakčních motorů. [6]

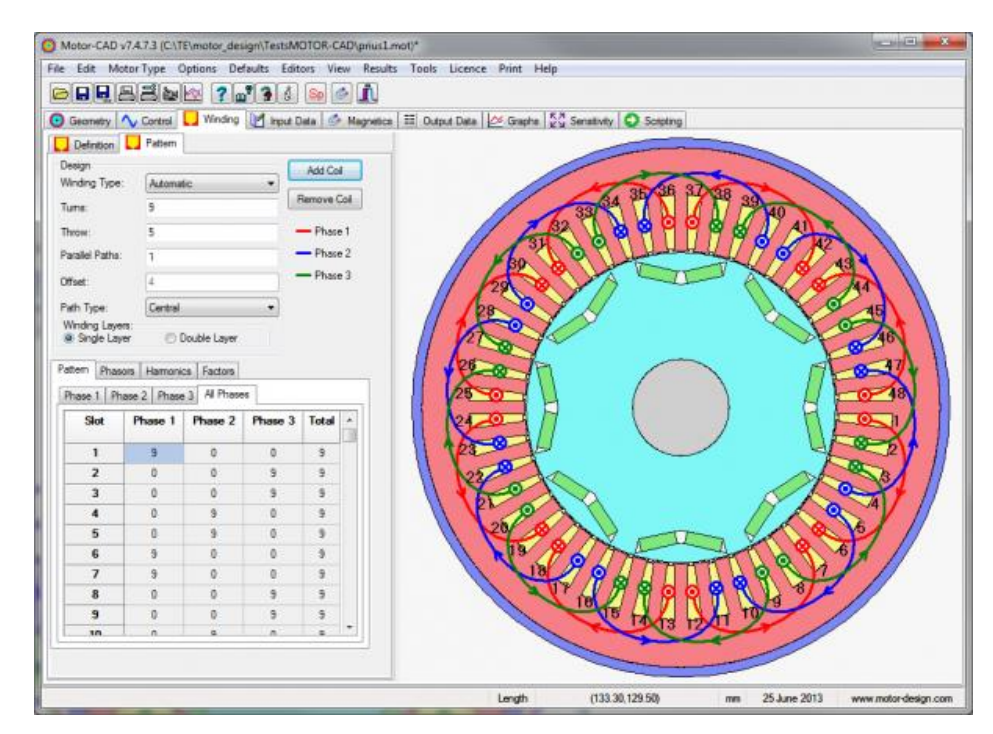

*Obr. 1.5 Modelování motoru a definice jeho parametrů [7]*

Tepelný výpočet programu Motor-CAD využívá principu výpočtu náhradní tepelné sítě, čímž dovoluje studovat výsledky v různých místech stroje v jakýkoli čas, které jsou k dispozici (dle tvůrců) k dispozici výrazně rychleji, než při použití různých numerických metod. Všechny náhradní tepelné odpory potom vypočítá z geometrických rozměrů, které zadá uživatel, a materiálových konstant. Uživatel přitom vůbec nemusí znát principy této metody ani zákony, na nichž tato metoda staví. [8]

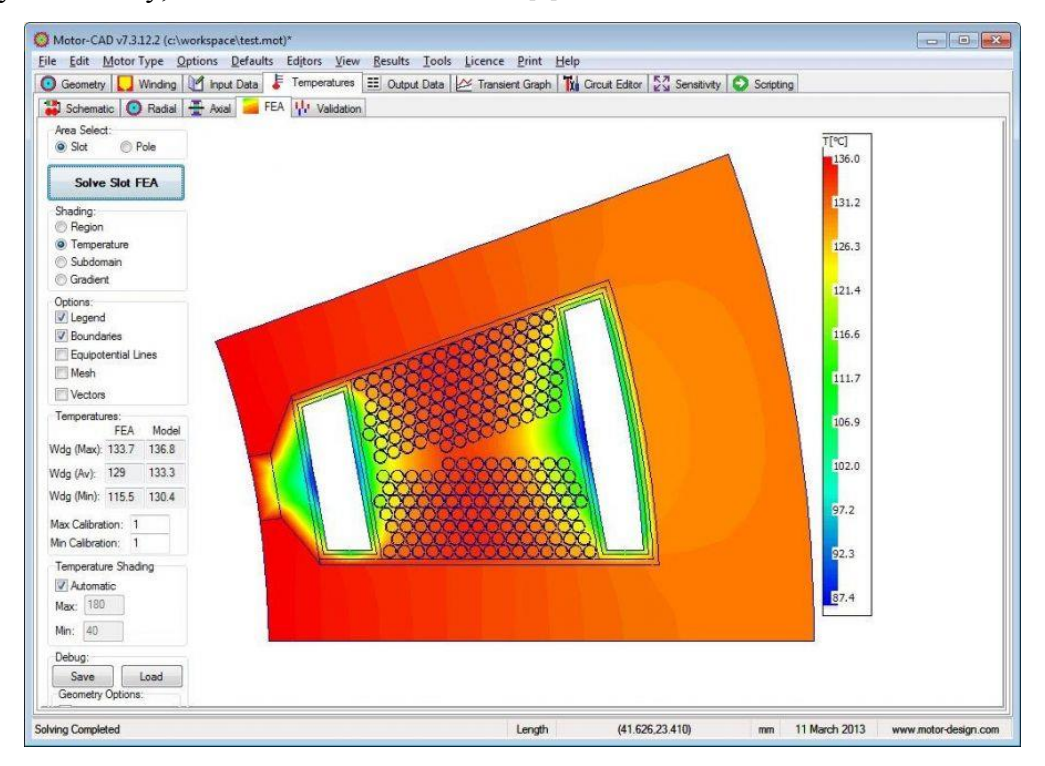

*Obr. 1.6 Analýza rozložení teploty v drážce stroje [9]*

### <span id="page-15-0"></span>**2 Metody náhradních sítí**

Metoda náhradní sítě se zakládá na vytvoření teoretické náhrady daného stroje v podobě sítě, jíž můžeme popsat náhradním schématem. Vychází se přitom z analogie elektrických obvodů, kdy je každé náhradní schéma zdrojem a prvky obvodu, nejčastěji odpory.

#### <span id="page-15-1"></span>**2.1 Náhradní hydraulická síť**

Náhradní schéma hydraulické sítě je tak tvořeno tlakovými zdroji a hydraulickými odpory. Tlakový zdroj zde představuje zdroj proudění chladiva a hydraulické odpory respektují části stroje, kde dochází ke ztrátám a následnému úbytku tlaku proudění chladiva.

#### <span id="page-15-2"></span>**2.1.1 Základní vztahy hydromechaniky**

Základem, ze kterého vychází všechny hydromechanické výpočty (a tedy i výpočet hydraulické sítě), jsou tři elementární hydromechanické zákony:

#### **Rovnice kontinuity**

$$
Q = S \cdot v = \text{konst.}
$$
\n(2.1)

 $Q$  – průtočné množství

S – průřez kanálu, jimž prochází dané médium

v – střední rychlost proudění daného média

#### **Bernouillova rovnice**

$$
p_c = p_d + p_s = \text{konst.} \tag{2.2}
$$

kde:

 $p_c$  – celkový tlak

p<sup>d</sup> – dynamický tlak

p<sup>s</sup> – dynamický tlak

Tato rovnice je vlastně ekvivalentem zákona zachování energie pro proudící tekutinu o konstantní hustotě.

#### **Eulerova ventilační rovnice**

$$
H_{TH} = \rho \cdot (u_2^2 - u_1^2) \tag{2.3}
$$

kde:

 $u_{1,2}$  – obvodové rychlosti na vstupní či výstupní straně lopatek

ρ - hustota proudícího média

 $H<sub>TH</sub> -$  celkový tlak

Tato rovnice popisuje vlastnosti jednoho druhu tlakového zdroje, jenž se používá pro chlazení elektrických točivých strojů. Tímto zdrojem je obecně lopatkový zdroj, čili ventilátor.

#### <span id="page-16-0"></span>**2.1.2 Hydraulické odpory**

Základním vztahem pro určení hydraulického odporu dané části stroje je Atkinsonův zákon, jenž byl sestaven na základě znalostí získaných z výše uvedených tří základních rovnic. Tento zákon popisuje závislost tlakových ztrát na průtočném množství a právě hydraulickém odporu. Zapisuje se ve tvaru

$$
\Delta H = K \cdot Q^2 \tag{2.4}
$$

a jedná se vlastně o analogii s elektrickými obvody a vztahem pro Joulovy ztráty, kde:

ΔH – tlakové ztráty

K – hydraulický odpor

Q – průtočné množství

#### **Tlakové ztráty prouděním**

Ztráty tlaku při proudění můžeme definovat jako ztráty energie při proudění. Pokud tedy provádíme výpočet proudění, jedním z hlavních výpočtů je právě výpočet tlakových ztrát prouděním. Opět zcela analogicky s elektrickými obvody tak rozdělujeme náhradní schéma stroje na úseky s určitými vlastnostmi, na kterých pak stanovíme ztráty prouděním, jež jsou ekvivalentní úbytku tlaku. Pokud bychom chtěli stanovit základní typy ztrát tlaku prouděním, rozdělili bychom je do dvou kategorií.

#### *Ztráty změnou proudění*

Mezi tyto ztráty patří všechny ztráty způsobené změnou rychlosti proudění (zúžení či rozšíření průřezu, jímž médium proudí), nebo změnou směru proudění (různé ohyby). V praxi jsou však tyto typy ztrát vždy zkombinované dohromady.

#### *Ztráty třením v kanálech*

Tyto ztráty jsou způsobeny chováním média při průtoku kanálem, kdy na okrajích kanálu se vrstvy látky pohybují pomalou rychlostí a spořádaně (laminární proudění), zatímco ve středu kanálu se shluky částic látky pohybují rychle, vychylují se ze své dráhy, čímž vytváří druhořadý pohyb v jiném směru a vyvolávají tak nežádoucí tření.

#### **Hydraulický odpor**

Hydraulický odpor je vlastně konstantou mezi průtočným množstvím a tlakovými ztrátami prouděním. Pro každý typ ztrát existuje jiný vztah na jeho výpočet. Vyjádříme-li si hydraulický odpor z Atkinsonova zákona a dosadíme ze vztahů, které platí pro typy ztrát prouděním a které jsou k nalezení v podrobnějších popisech metody, dostaneme vztah pro hydraulický odpor při změně proudění ve tvaru

$$
K = \zeta \cdot \frac{\rho}{2} \cdot \frac{1}{s^2} \tag{2.5}
$$

a pro hydraulický odpor pro tření v kruhovém kanálu ve tvaru

$$
K = \lambda \cdot \left(\frac{4}{\pi}\right)^2 \cdot \frac{L}{D^5} \tag{2.6}
$$

#### **Řazení hydraulických odporů**

Protože hydraulických odporů může být v jednom náhradním schématu stroje mnoho a ve více větvích, je třeba je, opět v analogii s elektrickými obvody, spojit do jednoho výsledného, popřípadě alespoň do jediného v rámci větve, abychom se dopočítali kýženého výsledku, tedy hodnoty toku proudění látky. Odpory tedy můžeme řadit sériově či paralelně.

Pro řazení odporů do série platí, podobně jako v elektrických obvodech, že hodnota toku, popřípadě průtočného množství je pro všechny odpory v sérii stejná. Hodnoty odporů se tedy aritmeticky sčítají, matematicky zapsáno platí

$$
K_s = \sum_{i=1}^n K_{si} \tag{2.7}
$$

V případě paralelního řazení odporů již víme, že průtočné množství se dělí do větví, ve kterých se nachází odpory vůči sobě paralelně řazené. Pro skládání odporů paralelně řazených

pak platí  $Q = \sum_{i=1}^{n} Q_i \Rightarrow \sqrt{\frac{H}{K_p}} = \sum_{i=1}^{n}$ *i n*  $p$  *i*=1  $\bigvee$   $\Lambda$   $pi$  $\overline{K}_n$   $\leq$   $\frac{Z}{I-1}$   $\sqrt{K}$ *H K*  $Q = \sum_{i=1}^{n} Q_i \Rightarrow \left| \frac{H}{H} \right|$  $\mathbf{1} \qquad \mathbf{1} \qquad \mathbf{$ . Pro velikost odporu tedy dostaneme vztah 2 1 1  $\overline{\phantom{a}}$  $\overline{\phantom{a}}$  $\overline{\phantom{a}}$  $\overline{\phantom{a}}$  $\overline{\phantom{a}}$  $\setminus$  $\mathsf{I}$  $\mathsf{I}$  $\mathsf{I}$  $\mathsf{I}$  $\mathsf{I}$ ſ  $=$  $\sum_{i=1}^n$ *p*  $K_n = \frac{1}{n}$ , který zjednodušením pro předpoklad, že všechny odpory mají stejnou

velikost, můžeme ještě upravit na výsledný vztah

$$
K_p = \frac{K_{pi}}{n^2}, \frac{Q_i}{Q} = \frac{1}{n}
$$
 (2.8)

#### <span id="page-18-0"></span>**2.1.3 Řešení hydraulické sítě**

J

1

 $i=1$   $\sqrt{K}$   $pi$ 

*K*

 $\setminus$ 

Při konečném řešení hydraulické sítě, kdy máme nakreslenou síť (náhradní schéma), určeny hydraulické odpory a vlastnosti tlakových zdrojů, se opět odvoláme na analogii k elektrickým obvodům. Podobně jako pro ně, i pro řešení hydraulické sítě platí Kirchhoffovy zákony, tentokrát však ve tvaru  $\sum_i Q_i = 0$  $Q_i = 0$  jako první a  $\sum_i K_i \cdot Q_i^2 + \sum_i H =$  $K_i \cdot Q_i^2 + \sum H = 0$  jako druhý Kirchhoffův zákon. Následně popíšeme síť pomocí těchto dvou zákonů jako soustavu nelineárních rovnic, jelikož druhý Kirchhoffův zákon je ve tvaru kvadratické rovnice. Pokud je síť složitější, jedinou možností, jak nalézt její řešení, je aplikace vhodné numerické metody. Výsledkem řešení jsou pak hodnoty průtočného množství v jednotlivých větvích náhradního schématu (sítě). Z nich pak díky znalosti průřezu kanálů můžeme stanovit dle prvního základního vztahu též střední rychlost proudění chladiva.

#### <span id="page-19-0"></span>**2.2 Náhradní tepelná síť**

Náhradní tepelná síť je opět modelována za pomocí analogie s elektrickými obvody a vyjadřuje model cest tepelného toku. Místo elektrického odporu se zde zavádí odpor tepelný. Zdroji v této náhradní sítě jsou místa, ve kterých vznikají tepelné ztráty.

#### <span id="page-19-1"></span>**2.2.1 Základní vztahy termomechaniky**

Základem pro tepelné výpočty je několik zákonů popisujících šíření tepla a také jeho pohlcování či vyzařování v látkách. Tyto vztahy vycházejí z následujících základních zákonů, jež vyjadřují závislost tepelného toku na teplotním spádu či změně tepelného stavu.

#### **Fourierův zákon (zákon vedení tepla v tělese)**

$$
z = -\lambda \cdot S \cdot grad\vartheta \tag{2.9}
$$

kde:

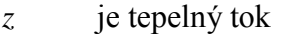

- λ je měrná tepelná vodivost
- *S* je příčný průřez tepelného toku
- ϑ je teplota

#### **Newtonův zákon (konvekce tepla)**

Tento zákon popisuje přestup tepla z chlazeného objektu do chladícího média. Vyjádřen je výrazem

$$
z = \alpha \cdot A \cdot (\vartheta - \vartheta_u) \tag{2.10}
$$

kde:

- $\alpha$  je součinitel přestupu tepla
- *A* je chladící povrch
- $\vartheta$  ie teplota povrchu
- $\vartheta_u$  je teplota okolí (chladiva)

#### **Stefan – Boltzmannův zákon**

Tento zákon definuje odvod tepla vztahem

$$
z = \varepsilon \cdot C \cdot (\Theta^4 - \Theta_0^4) \cdot A \tag{2.11}
$$

kde:

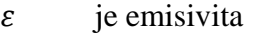

- *C* je Stefan-Bolzmanova konstanta 5,78e-8
- $\Theta$ je absolutní teplota sálajícího povrchu
- $\Theta_0$  je absolutní teplota okolí (vzdáleného)

Absolutní teplota (K) je dána klasickým vztahem T=273,15 + t.

Emisivita je schopnost povrchu tělesa vyzařovat teplo. Pro reálná tělesa se její hodnota pohybuje v rozmezí  $(0,1 \le \varepsilon \le 0.96)$ .

#### **Zákon jímání tepla**

Zákon popisuje změnu energie tělesa v závislosti na přijímání/odevzdávání tepla v interakci okolím. Pro případ proudění chladiva, což je pro tento text relevantní, platí vztah:

$$
z = c_v \cdot Q \cdot \Delta \vartheta \tag{2.12}
$$

kde

 $Q=\frac{m}{\sqrt{2}}$  $\frac{m}{\rho \cdot \Delta \tau}$  je objemový průtok chladiva  $c_n = c \cdot \rho$  je měrné teplo (objemové).

#### <span id="page-20-0"></span>**2.2.2 Součinitel prostupu tepla, tepelné odpory**

Nyní je třeba vypočítat přestup tepla. Jeho velikost závisí zejména na okolí, materiálu tělesa, jeho tvar, povrchu a mnoha dalších jevech. Abychom přestup tepla vypočítali, musíme znát součinitel přestupu tepla. Tento součinitel α je závislý na typu výměny tepla.

Rozlišujeme tři druhy výměny tepla: a) sálání

- b) přirozená konvekce
- c) umělá konvekce

Opět využíváme analogie s elektrickými obvody, kdy nahrazujeme různé jevy v soustavě obvodem se zdroji a odpory. Obecně se tepelný odpor definuje jako

$$
R_{\vartheta} = \frac{\Delta \vartheta}{z} \tag{2.13}
$$

Pomocí součinitele prostupu tepla můžeme určit tepelný odpor prostupu tepla, jenž se vypočte pomocí výrazu

$$
R_{\alpha} = \frac{1}{\alpha \cdot A} \tag{2.14}
$$

Dále potřebujeme znát tepelný odpor pro vedení tepla, jenž je dán vztahem

$$
R_{\lambda} = \frac{L}{\lambda \cdot s} \tag{2.15}
$$

a tepelný odpor proudu chladiva, jenž se pro lineární průběh změny jeho oteplení spočte jako

$$
R_Q = \frac{1}{2 \cdot c \cdot Q} \tag{2.16}
$$

Z těchto vztahů zjišťujeme, že tepelné odpory závisí na rozměrech daného prostředí (průřez, délka), tepelných konstantách α, λ, c nebo průtoku chladiva (O).

Stejně jako u elektrických obvodů (a hydraulické sítě), i zde můžeme odpory slučovat do sebe. Činíme tak shodně jako u elektrických obvodů v závislosti na řazení prvků. To je opět dvojí:

a) sériové řazení (prvky prochází stejný tepelný tok) – součet provedeme dle vztahu

$$
R_{\vartheta s} = \sum_{i=1}^{n} R_{\vartheta s i}
$$
\n(2.17)

b) paralelní řazení

$$
R_{\vartheta p} = \frac{1}{\sum_{i=1}^{n} \frac{1}{\sqrt{R_{\vartheta p i}}}}
$$
(2.18)

Často řešíme situace, kdy se tepelný odpor skládá z více materiálů, různé tloušťky a s různou tepelnou vodivostí. Pak se situace řeší součtem všech za sebou jdoucích vrstev jako

například zde: 
$$
R_{g_s} = R_1 + R_2 ... + R_n = \frac{\delta_1}{\lambda_1 \cdot S} + \frac{\delta_2}{\lambda_2 \cdot S} + ... + \frac{\delta_n}{\lambda_n \cdot S}
$$
.

Zjednodušíme-li podíl  $\frac{\pi}{\delta}$  $\frac{\lambda}{\lambda}$  na takzvaný prostupový součinitel, můžeme psát

$$
\lambda_{s} = \frac{\delta_{1} + \delta_{2} + \dots + \delta_{n}}{\frac{\delta_{1}}{\lambda_{1}} + \frac{\delta_{2}}{\lambda_{2}} + \dots + \frac{\delta_{n}}{\lambda_{n}}} = \frac{\sum_{i=1}^{n} \delta_{i}}{\sum_{i=1}^{n} \frac{\delta_{i}}{\lambda_{i}}} = \frac{\sum_{i=1}^{n} \delta_{i}}{\sum_{i=1}^{n} \frac{1}{\alpha_{pri}}},
$$
načež se vztah pro vypočtení vicevrstvého odporu

změní na

$$
R_{\vartheta s} = \frac{\delta}{\lambda_s \cdot s} = \frac{1}{\alpha_{pr} \cdot s} \tag{2.19}
$$

kde δ je tloušťka všech vrstev odporu. Pro případ, že vrstvy jsou ve směru toku řazeny paralelně, spočítáme přestupový součinitel dle vztahu

$$
\alpha_p = \frac{s_1 \cdot \alpha_1 + s_2 \cdot \alpha_2}{s_1 + s_2} = \frac{\sum_{i=1}^n s_i \cdot \alpha_i}{\sum_{i=1}^n s_i} \tag{2.20}
$$

#### <span id="page-22-0"></span>**2.2.3 Tepelné ztráty**

Tepelné ztráty vznikající v tělese dělíme na dva základní typy – ztráty závislé na teplotě tělesa a nezávislé na teplotě tělesa. Klasickým příkladem tepelných ztrát závislých na teplotě jsou tzv. Joulovy ztráty, které jsou přímo úměrné odporu tělesa. Protože pro nás je tím tělesem vodič vinutí motoru, spočteme odpor podle známého vzorce

$$
R_{\beta} = R_o \cdot (1 + \varepsilon_o \cdot (\beta - \beta_o)) \tag{2.21}
$$

Joulovy ztráty pak spočítáme jako součin odporu a kvadrátu průchozího proudu. Pokud oba vztahy skloubíme do sebe, získáme vztah vyjadřující tyto ztráty přímo na teplotě ve tvaru

$$
p = p_0 \cdot (1 + \varepsilon_o \cdot (\vartheta - \vartheta_o)) \tag{2.22}
$$

kde: *p<sup>0</sup>* je velikost tepelných ztrát pro studený stav (teplotu ϑ*o*)

ϑ*<sup>o</sup>* teplotní součinitel odporu (ztrát)

#### <span id="page-22-1"></span>**2.2.4 Řešení tepelné sítě**

Podobně jako u náhradní hydraulické sítě, řešení vychází z obdoby Kirchhoffových zákonů v elektrických obvodech ve tvaru:  $\sum_{i} z_i = 0$ *i z*

$$
\sum_i R_i \cdot z_i + \sum_i P_{0i} = 0
$$

Řešíme-li síť v ustáleném stavu, řešením je soustava lineárních rovnic ve tvaru

$$
\mathcal{G}_i \cdot \left(\frac{1}{R_{1i}} + \frac{1}{R_{2i}} + \dots + \frac{1}{R_{ni}} + \frac{1}{R_{pi}} - \varepsilon_i \cdot p_{0i}\right) - \frac{\mathcal{G}_1}{R_{1i}} - \frac{\mathcal{G}_2}{R_{2i}} - \dots - \frac{\mathcal{G}_n}{R_{ni}} = p_{0i} + \frac{\mathcal{G}_{oi}}{R_{pi}}, \quad \text{kde jako}
$$

zdroje uvažujeme uzly sítě, které spojují odpory R<sub>ij</sub> a přes odpory R<sub>pi</sub> se chladí do prostředí o teplotách  $\vartheta_i$ . Pokud provedeme zjednodušení, můžeme pomocí matic soustavu zapsat takto:

 $\mathbf{r}^{\mathrm{max}}$ 

*<sup>n</sup> o n p n o p o p o p n n n n n n n n p R p R p R p R a a a A a a A a a A a a A a a a* / / / / 0 0 3 <sup>3</sup> <sup>3</sup> 0 2 <sup>2</sup> <sup>2</sup> 0 1 <sup>1</sup> <sup>1</sup> 3 2 1 1 2 3 3 1 3 2 <sup>3</sup> <sup>3</sup> 2 1 <sup>2</sup> 2 3 <sup>2</sup> <sup>1</sup> 1 2 1 3 <sup>1</sup> kde: *ij ij R a* 1 pro *i*, *j* 1,2,,*n n j ij i R A* 1 1 pro *i* 1,2,,*n*

Řešíme-li síť v přechodném stavu, řešením je soustava rovnic diferenciálních 1. řádu. Síť je v tomto případě doplněna tepelnou kapacitou uzlu, která představuje střední oteplení buňky. Rovnice pro jednotlivé uzly pak nabyde tvaru:

buhky. Rovnice pro jednotlivé uzly pak nabyde tvaru:  
\n
$$
C_i \frac{dS_i}{dt} + S_i \cdot \left(\frac{1}{R_{1i}} + \frac{1}{R_{2i}} + \dots + \frac{1}{R_{ni}} + \frac{1}{R_{pi}} - \varepsilon_i \cdot p_{0i}\right) - \frac{S_1}{R_{1i}} - \frac{S_2}{R_{2i}} - \dots - \frac{S_n}{R_{ni}} = p_{0i} + \frac{S_{0i}}{R_{pi}}, \text{ jež}
$$
\nopět můžeme  
\nopět můžeme unpravit pomocí matic  
\n
$$
\begin{vmatrix}\nC_1 \frac{dS_1}{dt} \\
C_2 \frac{dS_2}{dt} \\
C_3 \frac{dS_3}{dt} + \begin{vmatrix}\nA_1 & -a_{12} & -a_{13} & \dots & -a_{1n} \\
-a_{21} & A_2 & -a_{23} & \dots & -a_{2n} \\
\vdots & \vdots & \vdots & \ddots & \vdots \\
-a_{n1} & -a_{n2} & -a_{n3} & \dots & A_n\n\end{vmatrix} \cdot \begin{vmatrix}\nS_1 \\
S_2 \\
S_3 \\
S_4\n\end{vmatrix} = \begin{vmatrix}\np_{01} + S_{01}/R_{p1} \\
p_{02} + S_{02}/R_{p2} \\
p_{03} + S_{03}/R_{p3} \\
\vdots & \vdots & \vdots \\
P_{0n} + S_{0n}/R_{pn}\n\end{vmatrix}
$$
\n
$$
C_n \frac{dS_n}{dt}
$$

Řešení soustavy rovnic pak získáme analytickým řešením anebo iteračními numerickými metodami. [10]

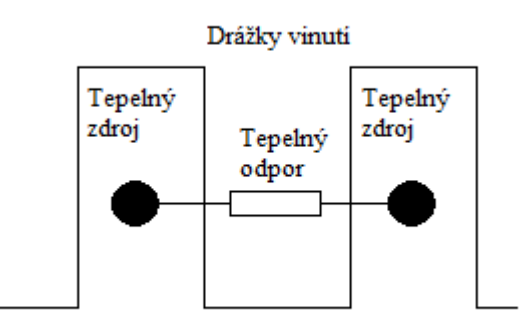

*Obr. 2.1 Princip náhradní tepelné sítě*

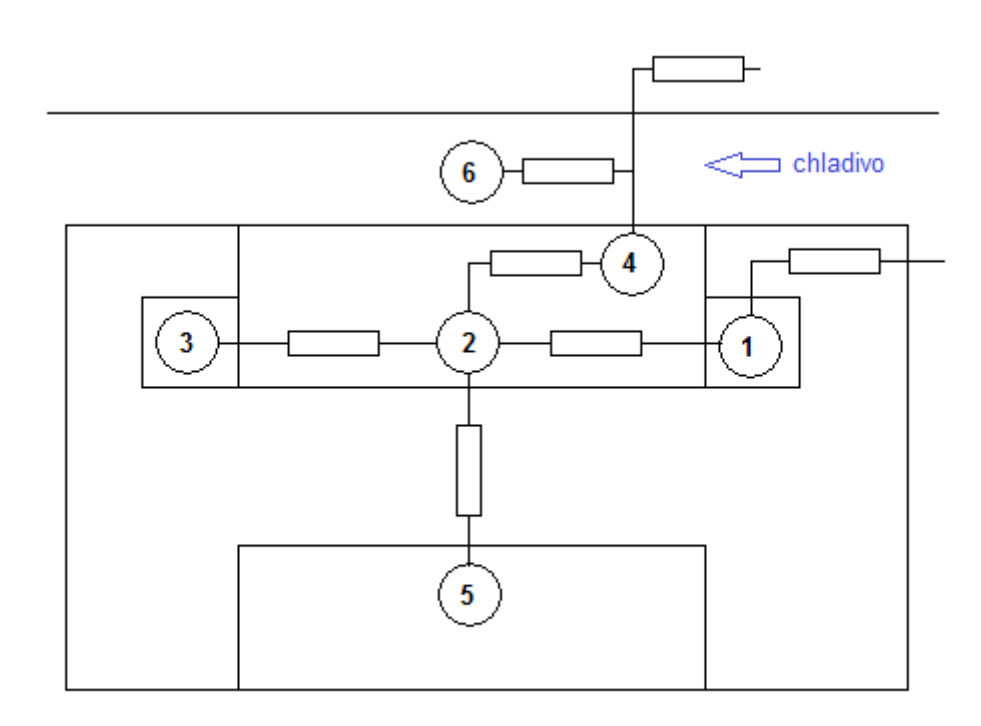

*Obr. 2.2 Náhradní tepelná síť synchronního motoru*

# <span id="page-25-0"></span>**3 Uživatelské rozhraní programu pro výpočet oteplení synchronních strojů**

#### <span id="page-25-1"></span>**3.1 O programu**

Grafické prostředí bylo vytvořeno pomocí rozšíření MATLAB Guide a TabPanel Constructor v roce 2015 a je určeno pro usnadnění práce s výpočetním programem oteplení synchronních strojů vytvořeným v softwaru MATLAB. Je kompatibilní jak se staršími verzemi (prostředí bylo tvořeno ve verzích R2009a a R2010b), tak i tou nejnovější (R2015). Zároveň bylo konstruováno s ohledem na možné použití pro jiné programy, které by se zabývaly stejným úkolem. Proto, přestože některé tyto funkce zkušební výpočetní program nevyžaduje (nevyužívá), umožňuje uživatelské prostředí zadání vstupních hodnot uživatelem z klávesnice, jejich následné uložení do souboru, načtení vstupních hodnot ze souboru, následnou změnu uživatelem v prostředí a jejich opětovné uložení.

Vstupními hodnotami programu (i prostředí) jsou specifické a konstrukční vlastnosti stroje a materiálů, ze kterých je vyroben a zadání specifického pracovního režimu. Výstupem, který je zobrazen v grafickém prostředí na poslední kartě, je graf vývoje teplot v jednotlivých částech stroje dle náhradní tepelné sítě (*Obr. 2.2*).

#### <span id="page-25-2"></span>**3.2 Tvorba grafického prostředí**

Protože jsou výpočetní programy tohoto typu realizovány výhradně ve výpočetním software MATLAB, bylo rozhodnuto, že i grafické prostředí bude vytvořeno v tomto software. K vytvoření grafického prostředí bylo využito knihovny MATLAB Guide (graphical user interface design environment) a neoficiálního rozšíření TabPanel Constructor v2.8.

#### <span id="page-25-3"></span>**3.2.1 Vytvoření základní struktury**

Základem prostředí je okno, jímž se definuje vlastní velikost prostředí. To se vytvoří aktivací knihovny Guide, jíž aktivujeme zadáním příkazu *guide* v dialogovém okně MATLABu pomocí okna, které se následně zobrazí. Definuje se zde jeho umístění a název. Po zadání těchto parametrů a jejich potvrzení vznikne jako základ prostředí soubor *.fig*.

Ten znovu pomocí Guide otevřeme a zde nadefinujeme jeho velikost. Též sem

umístíme editovatelné pole, přičemž do odkazové kolonky zapíšeme *tabpaneltag*. Pomocí tohoto odkazu se následně budeme na prostředí odvolávat, aby bylo možné editovat jeho karty.

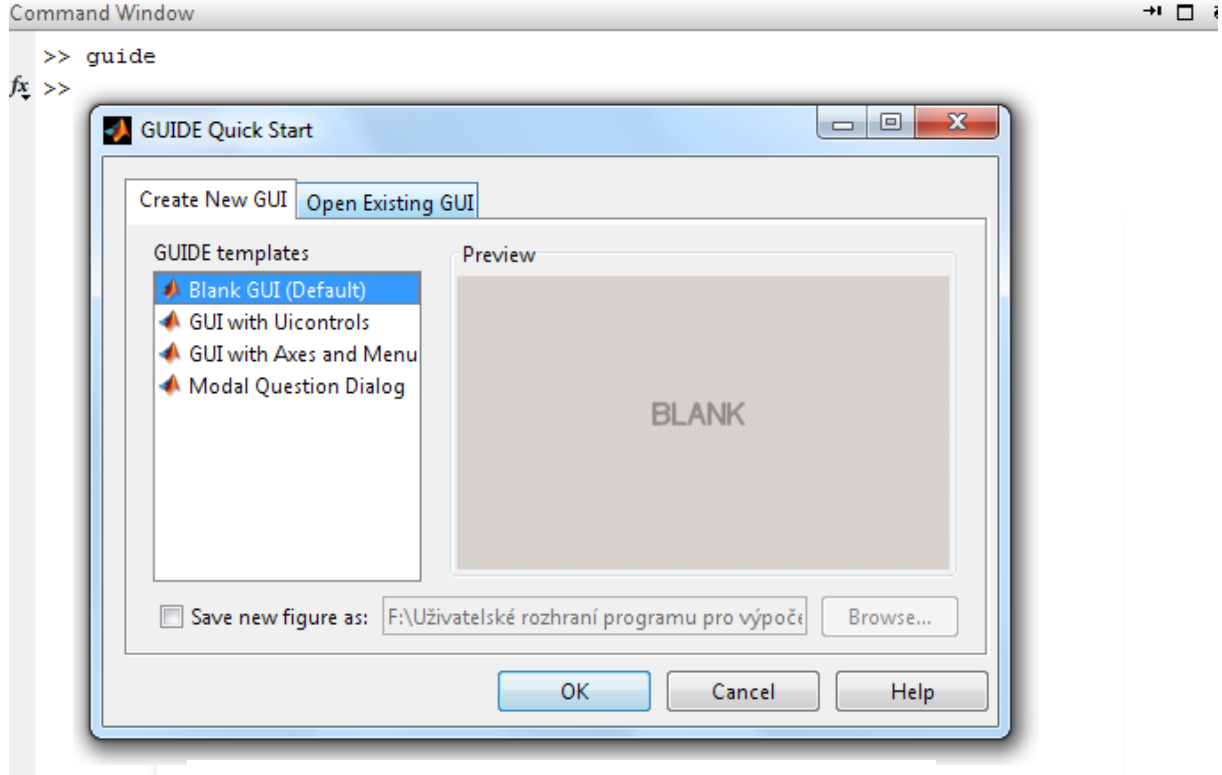

#### *Obr. 3.1 Dialogové okno Guide*

Pro další práci je třeba rozšíření TabPanel Constructor, jež umožňuje přidávat a editovat jednotlivé karty. Samotné tvoření karet a prvků v nich je velice jednoduché, jelikož vzhled není potřeba programovat. Vývojové prostředí je příjemné, přehledné a jednoduché.

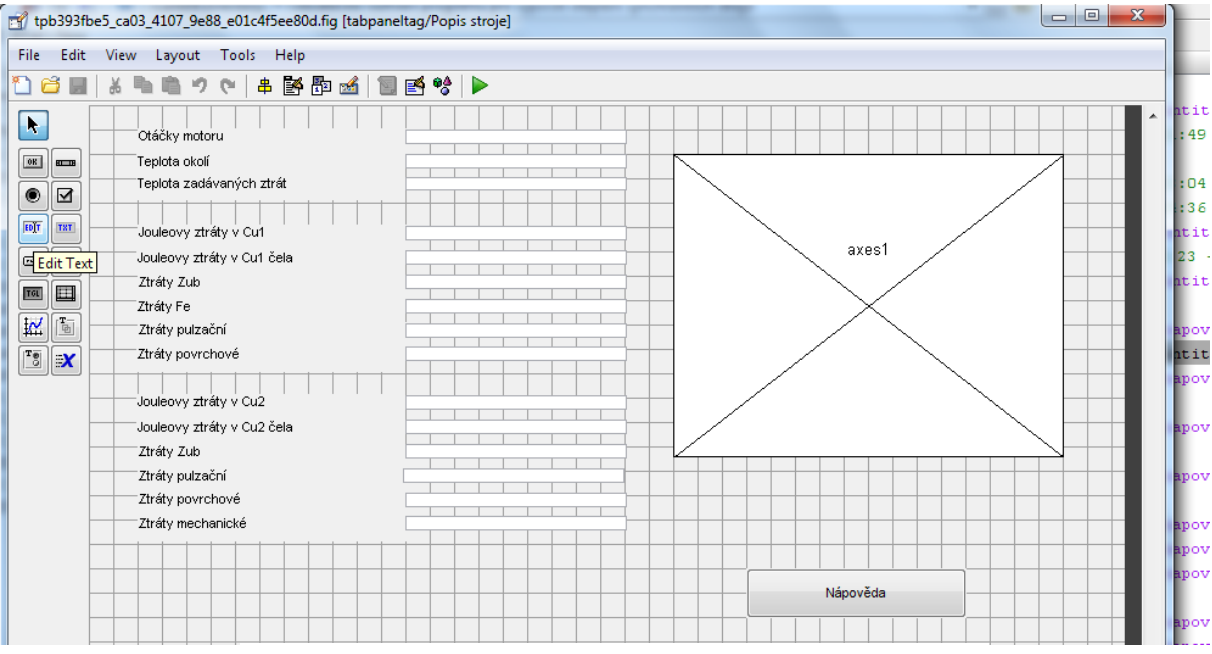

*Obr. 3.2 Dialogové okno TabPanel Constructoru*

#### <span id="page-27-0"></span>**3.2.2 Struktura grafického prostředí**

Grafické prostředí je rozděleno celkem do osmi karet. Na každé z nich se zadává určitý typ údajů o stroji, od jeho jmenovitých hodnot, přes vlastnosti materiálů použitých ve stroji, až po jeho předpokládaný pracovní cyklus v závislosti na druhu rotoru, tvaru drážek či způsobu ventilace. Na poslední kartě je vyobrazen i výsledný graf vývoje teplot ve stroji.

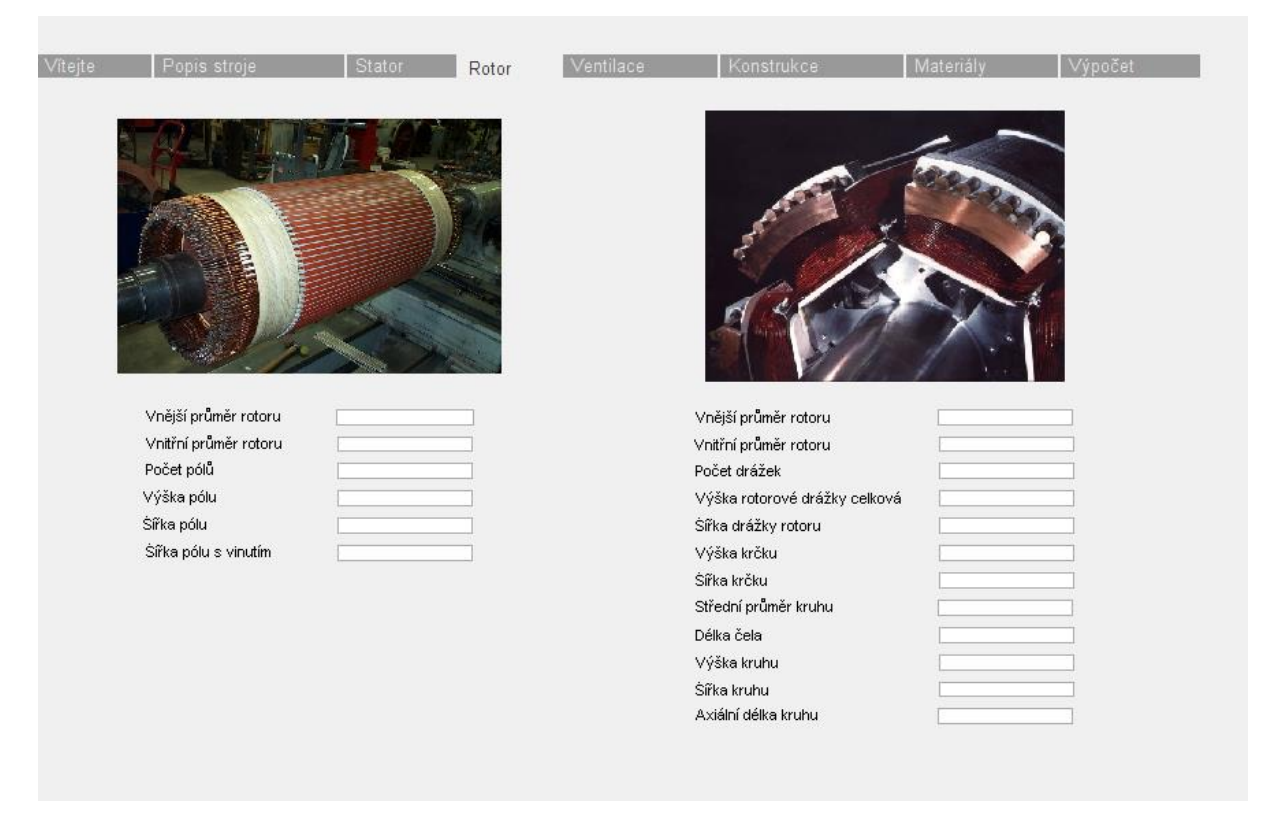

*Obr. 3.3 Ukázka karty grafického prostředí*

Protože může nastat nutnost modifikovat parametry, které se do prostředí vkládají, je program vybaven nápovědou, ve které se uživatel dozví všechny potřebné informace. Je-li alespoň částečně seznámen s prací v MATLABu, neměl by pro něj být žádný problém prostředí dle nápovědy upravit.

#### <span id="page-28-0"></span>**3.2.3 Možné způsoby zadávání hodnot do prostředí**

Základní funkcí grafického prostředí je usnadnit práci s výpočetním programem, což znamená zejména usnadnit zadávání parametrů vyžadovaných programem. Toto grafické prostředí umožňuje předat hodnoty programu dvěma způsoby – uživatel je může zadat přímo do prostředí z klávesnice, nebo je lze načíst ze souboru.

Funkčnost grafického prostředí ve spolupráci s výpočetním software byla testována pomocí výpočetního programu, jehož autorem je ing. Roman Pechánek, PhD. Tento program využívá hodnot uložených v *.m* souboru. Jeho použití je však pro implementaci programu do grafického prostředí nevhodné, protože není k dispozici efektivní způsob převodu řetězce znaků zadaných uživatelem z klávesnice na číselný znak a zejména jeho následné zapsání do *.m* souboru. Proto bylo načítání hodnot z klávesnice realizováno pomocí matlabovského binárního souboru *.mat*, který má pro toto využití ideální vlastnosti, protože existuje jednoduchý způsob zápisu a čtení z tohoto typu souboru. Programátorovi výpočetního software, jenž se chystá využít toto grafické prostředí, se tak na začátku klade jedna nutná podmínka – musí pro ukládání hodnot veličin pro výpočet použít soubor *.mat*.

Chce-li uživatel zadat hodnoty z klávesnice, jednoduše je zapíše do příslušných políček na kartách. Políčka jsou tvořena pomocí editovatelných textových objektů a hodnoty, které do nich uživatel zapíše, se uloží do pracovní plochy MATLABu pomocí funkce *str2num*, která převede řetězec znakŧ, který zadal uživatel, na číselný znak. Poté, co jsou tyto hodnoty zadány, spustí uživatel výpočetní program tlačítkem na poslední kartě, což zařídí, že se všechny hodnoty z editovatelných textových polí uloží do soboru .mat. Předpokládá se, že spuštěný program umí spolupracovat s tímto souborem a použije hodnoty, jež obsahuje, k výpočtu.

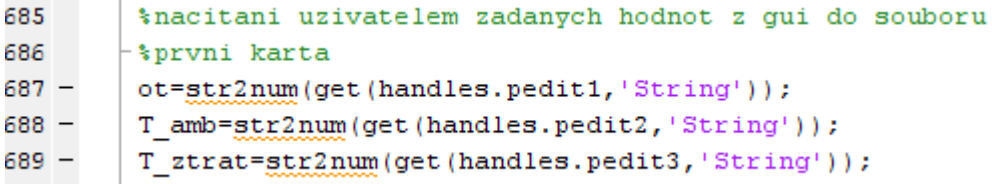

#### *Obr. 3.4 Příklad kódu pro načtení uživatelem zadaných hodnot do paměti MATLABu*

Pokud uživatel chce použít hodnoty, které již dříve používal, stačí znovu otevřít uživatelské prostředí. To je nastaveno tak, aby při každém spuštění načetlo hodnoty ze souboru, kde jsou uloženy hodnoty naposledy zadané.

Pro případ, že by bylo třeba použít jiný *.mat* soubor s již nadefinovanými hodnotami k načtení, je možné upravit kód *.m* souboru tak, aby prostředí načítalo hodnoty z tohoto *.mat* souboru. Je však nutné, aby počet proměnných i jejich význam byl shodný s uspořádáním grafického prostředí. Každé políčko ukládá zadanou hodnotu do specificky pojmenované proměnné. V kódu je okomentováno, které proměnné patří do jaké karty a jejich seřazení ve zdrojovém kódu souhlasí s jejich seřazením na kartě grafického prostředí. Výjimkou je pouze karta *Ventilace*, kde byly později doplňovány ještě další proměnné. U těch je však okomentováno, ke kterému políčku na kartě patří.

```
76 -load zadani2.mat
77
        *prvni karta
78 -set (handles.pedit1, 'String', ot);
79 -set (handles.pedit2, 'String', T amb);
80 -set (handles.pedit3, 'String', T ztrat);
827 -save zadani2.mat n chan 1v +
```
*Obr. 3.*5 *Příklad kódu pro definici souboru s hodnotami, jejich načtení do prostředí a znovu uložení změn do souboru*

#### <span id="page-29-0"></span>**3.2.4 Přiřazení výpočetního programu ke grafickému prostředí**

Aby tvorba grafického prostředí měla smysl, je třeba jej spárovat s výpočetním programem. Jak již bylo zmíněno v předchozí kapitole, je nutné, aby daný výpočetní program, jež se chytáme přiřadit k prostředí, uměl načítat hodnoty ze souboru *.mat*. Přiřazení programu se provádí v *callbacku* funkce, která definuje tlačítko *Spustit výpočet* na poslední kartě. Stisknutím tlačítka dojde k zavolání (= *callback*) všech programů a vykonání všech příkazů, které jsou zde zapsány.

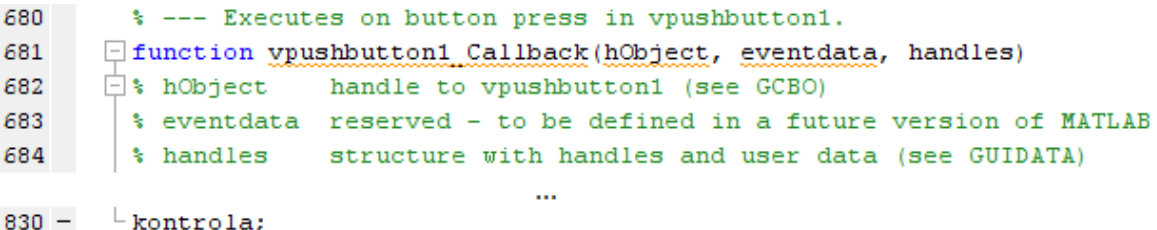

#### *Obr. 3.6 Příklad kódu pro definici spuštění souboru s výpočetním programem*

Jak je zřejmé z obrázku, není nutné zapisovat koncovku souboru. Předpokládá se, že nic jiného, než spustitelný soubor *.m* se nebude uživatel spouštět. Chce-li tedy uživatel změnit program, se kterým má grafické prostředí pracovat, stačí pouze přepsat jeho název v této řádce. Všechny další doprovodné soubory k programu není nutné nikde definovat, jelikož stisknutí tlačítka *Spustit výpočet* je ekvivalentní stisku tlačítka *Run* v editoru MATLABu.

V *callbacku* funkce spouštěcího tlačítka je též umístěn příkaz, pomocí něhož se vykreslí na poslední kartu výsledný graf. Opět je učiněn předpoklad, že přiřazený výpočetní program tuto funkci umožňuje, tedy že jeho výstupem při samostatném spuštění je též graf. Příkaz funguje tak, že vyhledá v souboru výpočetního program příkaz pro vykreslení grafu a se všemi jeho definovanými vlastnostmi jej vykreslí do poslední karty prostředí. Pokud program funkci vykreslení grafu nepodporuje, nebo jí nechceme využít, stačí před příkaz umístit znak *%*, čímž se z příkazu stane komentář bez vlivu na chod programu.

| 680                                     |                                                                    |  | * --- Executes on button press in vpushbutton1.                          |
|-----------------------------------------|--------------------------------------------------------------------|--|--------------------------------------------------------------------------|
| 681                                     | $\Box$ function vpushbutton1 Callback(hObject, eventdata, handles) |  |                                                                          |
| 682                                     |                                                                    |  | $\Box$ * hObject handle to vpushbutton1 (see GCBO)                       |
| 683                                     |                                                                    |  | % eventdata reserved - to be defined in a future version of MATLAB       |
| 684                                     |                                                                    |  | $\frac{1}{2}$ handles structure with handles and user data (see GUIDATA) |
|                                         |                                                                    |  |                                                                          |
| $829 - \alpha$ axes (handles. vyaxes1); |                                                                    |  |                                                                          |

*Obr. 3.*7 *Příklad kódu pro vykreslení výstupního grafu do karty prostředí*

#### <span id="page-30-0"></span>**3.3 Práce s grafickým prostředím**

Po otevření MATLABu a načtení složky s grafickým prostředím a programem otevřeme a spustíme soubor *untitled.m*, čímž se otevře grafické prostředí.

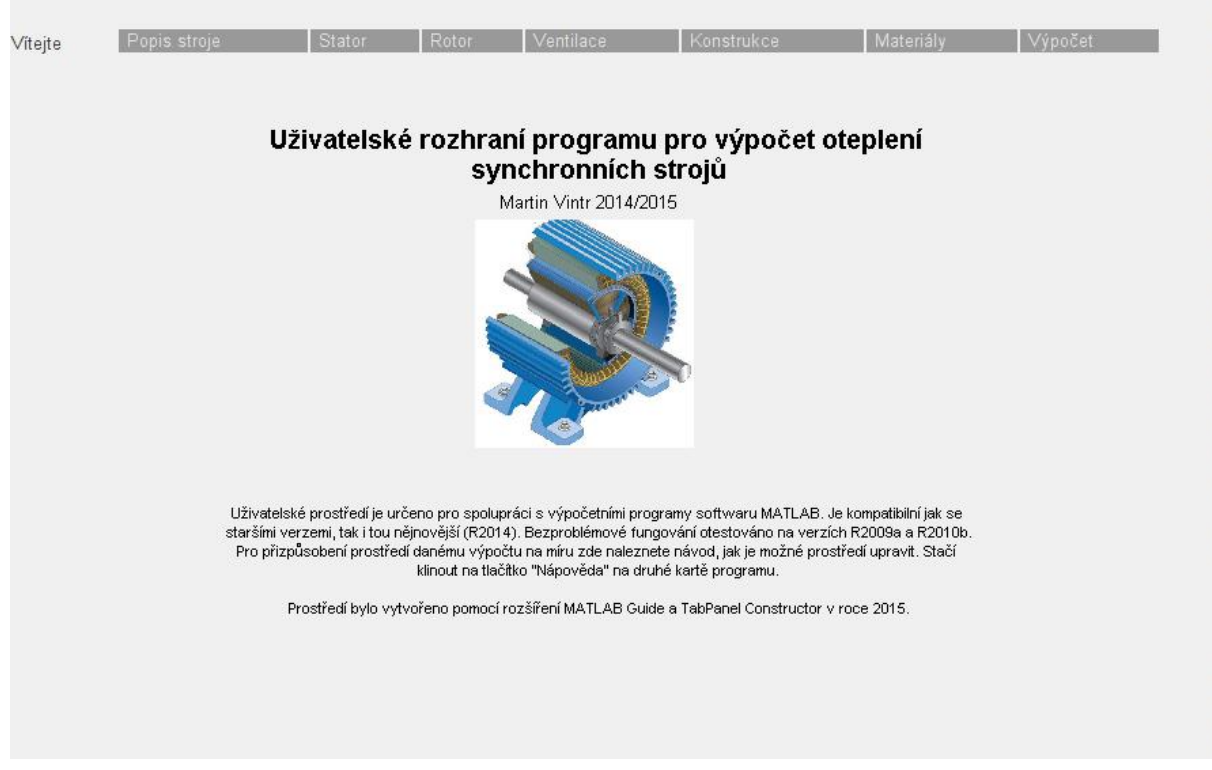

*Obr. 3.8 První karta grafického prostředí*

Spuštěním grafického prostředí se zároveň načtou hodnoty veličin, byl-li program již dříve využíván. Pokud ne, políčka v kartách jsou prázdná. Nyní je na uživateli, aby zadal do políček příslušné hodnoty, jež chce využít k výpočtu. V případě, že jeho daný výpočetní program nepotřebuje znát všechny hodnoty, které se v prostředí nabízejí k zadání, není nutné nepotřebné hodnoty zadávat. Do políček je však nutné vždy zadat číslo. V případě, že uživatel zadá jiný znak než číslo, bude automaticky programem na svoji chybu upozorněn.

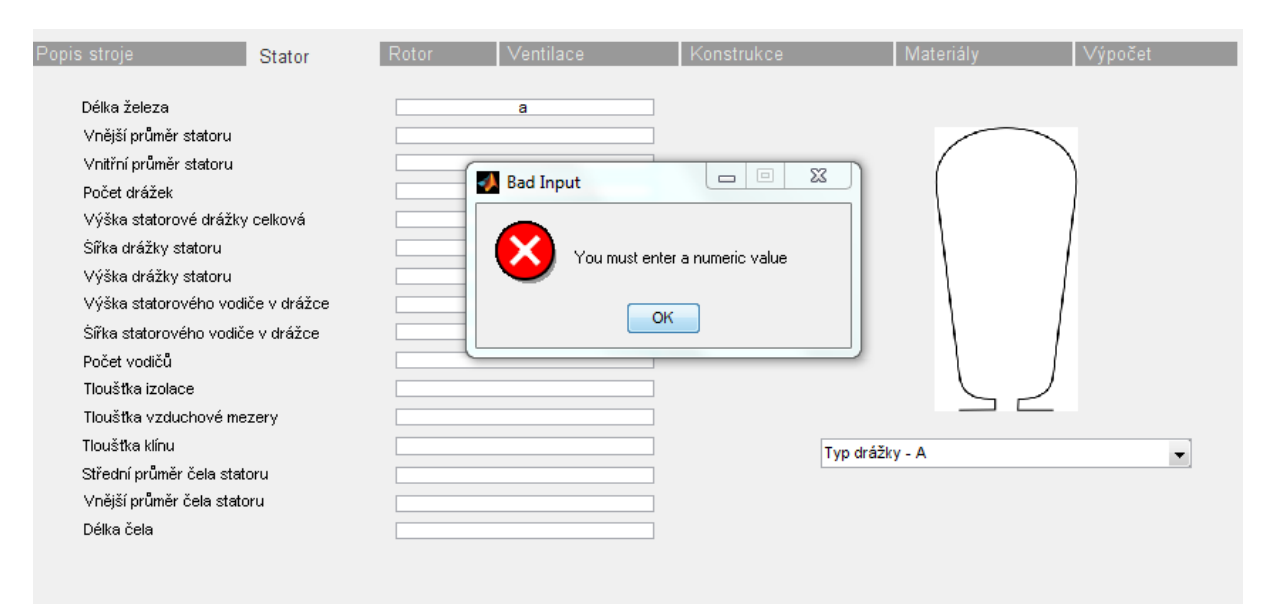

*Obr. 3.9 Upozornění uživatele na zadání neplatného znaku*

Po zadání všech potřebných hodnot přejde uživatel na poslední kartu *Výpočet*. Zde zadá parametry pracovního cyklu zkoumaného stroje. Zadává se celková doba běhu stroje v minutách a poté se v časových intervalech (procenta z doby běhu stroje) zadá i procentní zatížení stroje ve vztahu k jmenovitému výkonu. Následně nezbývá uživateli nic jiného, než spustit samotný výpočet stisknutím příslušného tlačítka. Po stisknutí tlačítka dojde k uložení všech hodnot zadaných v políčkách karet a spuštění výpočetního programu. Jakmile je dokončen výpočet, na poslední kartě je zobrazen výsledný graf oteplení stroje.

Pokud si není uživatel jistý nebo chce pozměnit grafické prostředí, je k dispozici nápověda, kde se nacházejí všechny důležité informace o struktuře a funkci prostředí. Nápověda se spustí tlačítkem *Nápověda* na první kartě prostředí.

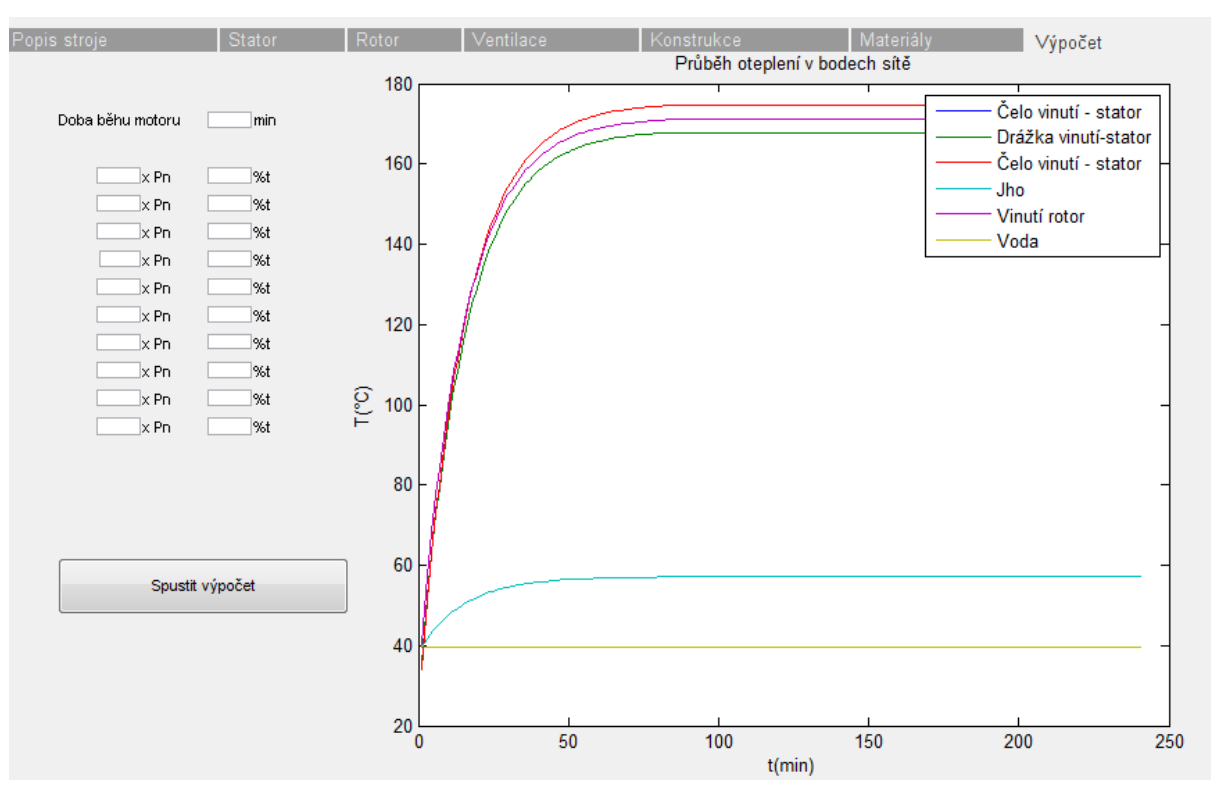

*Obr. 3.10 Vyobrazení grafu oteplení stroje v grafickém prostředí*

### <span id="page-33-0"></span>**Závěr**

V této práci bylo stručně pojednáno o nejznámějších komerčních software pro řešení tepelných polí. Ve skutečnosti je jich mnohem více a jejich popis by vydal na větší množství textu. Z této množiny programů byly vybrány tři, které jsou důvěrně známy pracovníkům fakulty, ale i pracovníkům z oboru.

Vysvětleny jsou též dvě nejpoužívanější metody při konstrukci elektrických strojů, metody náhradních sítí. Tyto metody jsou s úspěchem využívány při návrhu elektrických točivých strojů a jsou též základem mnoha výpočetních programů. To platí zejména pro náhradní tepelnou síť. Tato metoda je využita i v programu, jenž posloužil jako základ k vytvoření grafického prostředí. Jeho vytvoření bylo hlavním úkolem práce. To bylo vyvinuto díky softwaru MATLAB a může být plnohodnotně použito pro spolupráci s výpočetním programem a jeho následné využití nejen na půdě univerzity. Grafické prostředí umožňuje vše, co mohou nabízet i ostatní dostupné programy s výjimkou možnosti geometricky definovat daný problém, což by vydalo na složitější tvorbu. Součástí grafického prostředí, dle zadání, je i nápověda, která umožňuje uživateli snadnou orientaci při jeho používání i jeho optimalizaci pro výpočetní program. Jméno programu je bohužel poněkud nešťastné, ale bohužel jsem jej v úvodním stádiu zapomněl změnit a nyní, když je program hotov, by přejmenování znamenalo tvorbu prostředí od začátku.

### <span id="page-34-0"></span>**Seznam literatury a informačních zdrojů**

- [1] Screenshots. *Agros 2D* [online]. 2015 [cit. 2015-05-25]. Dostupné z: http://www.agros2d.org/screenshots/
- [2] Agros2D. *Application for solution of physical fields* [online]. [cit. 2015-05-25]. Dostupné z: http://www.agros2d.org/
- [3] Tutorial: FEMM Motor Modeling- Part 1. In: *Youtube* [online]. Zveřejněno 19. 10. 2012 [vid. 2015-05-25]. Dostupné z: https://www.youtube.com/ watch?v=2PxzNZb30o0
- [4] MEEKER, David. Chapter 1: Introduction. In: *Finite Element Method Magnetics: User's Manual* [online]. 2010 [cit. 2015-05-25]. Dostupné z: http://www.femm.info/Archives/doc/manual42.pdf
- [5] 45KW Bushless motor design. *DIY Electric Car, Masina electrica ro* [online]. 2015 [cit. 2015-05-25]. Dostupné z: http://www.masinaelectrica.com/tag/20kw-brushlessmotor/
- [6] Motor Design Limited. *About Motor-CAD* [online]. [cit. 2015-05-25]. Dostupné z: http://www.motor-design.com/motorcad.php
- [7] Motor design limited. *MDL ready to test new electromagnetic capabilities in Motor-CAD* [online]. 2015 [cit. 2015-05-25]. Dostupné z: http://www.motordesign.com/newsDetail.php?MDL-ready-to-test-new-electromagnetic-capabilities-in-Motor-CAD-15
- [8] Motor Design Limited. *Motor-CAD Thermal* [online]. [cit. 2015-05-25]. Dostupné z: http://www.motor-design.com/thermcalc.php
- [9] AEGROUP. *Software* [online]. 2015 [cit. 2015-05-25]. Dostupné z: http://www.aegrp.nl/motorcadv8.html
- [10] VLACH, Radek. *Tepelné procesy v mechatronických soustavách*. Vyd. 1. Brno: Akademické nakladatelství CERM, 2009, 94 s. ISBN 978-80-214-3976-4